Негосударственное частное образовательное учреждение высшего образования "Алтайский экономико-юридический институт" Кафедра государственно-правовых дисциплин

Ю Ректор А КОГО ЭКОНО! .<br>Маическої га bв

Рабочая программа по дисциплине

## **Обработка экономической информации средствами офисных приложений**

для направления 38.03.01 Экономика квалификация (степень) "бакалавр" Профиль подготовки "Финансы и кредит"

Барнаул 2016

## **Оглавление**

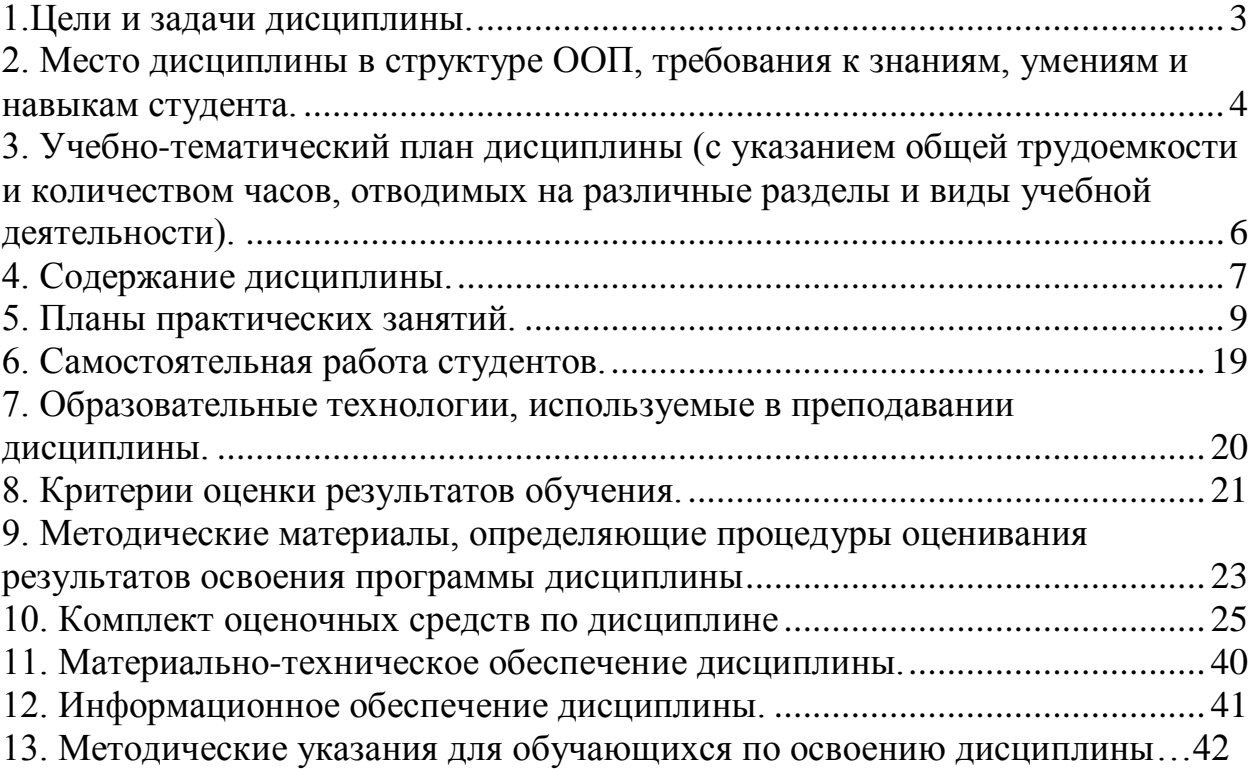

### <span id="page-2-0"></span>**1.Цели и задачи дисциплины.**

Целью освоения дисциплины «Обработка экономической информации средствами офисных приложений» является развитие компетенций в области применения информационных технологий при решении профессиональных задач экономиста; выработка навыков компьютерного моделирования экономических процессов; практическое освоение приемов работы с компонентами интегрированного пакета прикладных программ MS Office.

Задачи дисциплины «Обработка экономической информации средствами офисных приложений»:

1. Обучить студентов теоретическим и практическим основам знаний в области информационных технологий в экономике.

2.

3. Сформировать практические навыки работы на персональном компьютере (ПК) с применением современных пакетов прикладных программ (ППП), предусмотренных для освоения на лабораторных занятиях, а также в процессе подготовки к защитам лабораторных работ.

### <span id="page-3-0"></span>**2. Место дисциплины в структуре ООП, требования к знаниям, умениям и навыкам студента.**

Согласно ФГОС ВО дисциплина «Обработка экономической информации средствами офисных приложений» относится к вариативной части Блока 1 программы бакалавриата обязательных дисциплин.

Дисциплина изучается в пятом семестре.

Процесс изучения дисциплины направлен на формирование следующих компетенций:

- способность решать стандартные задачи профессиональной деятельности на основе информационной и библиографической культуры с применением информационно-коммуникационных технологий и с учетом основных требований информационной безопасности (ОПК-1);
- способность, используя отечественные и зарубежные источники информации, собрать необходимые данные проанализировать их и подготовить информационный обзор и/или аналитический отчет (ПК-7);
- способность использовать для решения аналитических и исследовательских задач современные технические средства и информационные технологии (ПК- 8);
- способность использовать для решения коммуникативных задач современные технические средства и информационные технологии  $($  $\Pi$ K- 10 $);$
- способностью осуществлять расчетно-кассовое обслуживание клиентов, межбанковские расчеты, расчеты по экспортно-импортным операциям (ПК-24).

Для успешного освоения данной учебной дисциплины студенты должны владеть:

 базовыми функциями MS Excel, MS Word изучаемых в рамках дисциплины «Информатика»;

 знаниями в области математического анализа и финансовой математики, а также навыками владения математическим аппаратом в области теории вероятности и статистики.

Приобретенные знания позволят студентам более эффективно изучать такие дисциплины как «Финансовый менеджмент» и «Экономическая оценка инвестиций».

В результате освоения дисциплины обучающийся должен **уметь**:

1- Использовать для решения коммуникативных задач современные технические средства и информационные технологии.

2- Использовать для решения экономических задач современные технические средства и информационные технологии.

3- Использовать методы контроля данных при вводе информации в среде MS Excel, MS Access.

4- Применять методы компьютерного анализа и моделирования экономических процессов.

5- Использовать современные ППП для создания баз данных.

В результате освоения дисциплины обучающийся должен **знать**:

1- Современное состояние и направления развития информатизации общества, компьютерных средств и средств коммуникации, используемых при решении профессиональных задач экономиста.

2- Сущность и значение информации в развитии современного общества, а также угрозы, связанные с обработкой информации.

3- Современные методы сбора, хранения и обработки информации.

4- Основные методы компьютерного решения экономических задач в практике аналитической деятельности.

5- Современное состояние и направления развития компьютерных технологий, используемых для решения профессиональных задач экономиста.

## <span id="page-5-0"></span>**3. Учебно-тематический план дисциплины (с указанием общей трудоемкости и количеством часов, отводимых на различные разделы и виды учебной деятельности).**

Общая трудоемкость дисциплины «Вычислительная техника и основы программирования» составляет 3 зачетные единицы (108 часов).

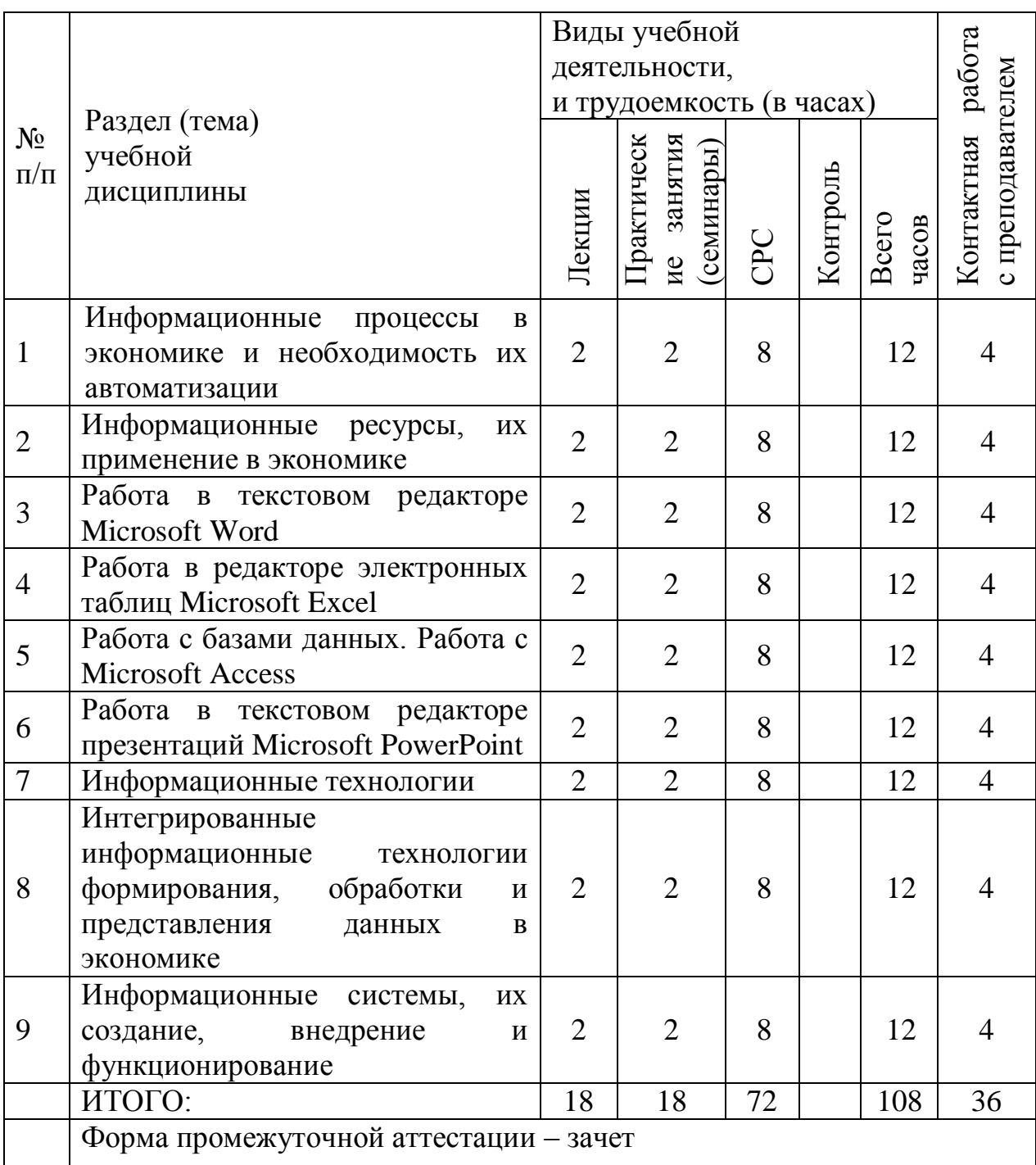

#### <span id="page-6-0"></span>**4. Содержание дисциплины.**

#### **Лекция 1**

**Тема:** Информационные процессы в экономике и необходимость их автоматизации.

Основные понятия экономической информатики. Информационный ресурс – основа информатизации экономической деятельности. Проблемы информатизации общества в России.

#### **Лекция 2**

**Тема:** Информационные ресурсы, их применение в экономике.

Информационные ресурсы, их определение и влияние на развитие общества. Структура и содержание корпоративных информационных ресурсов. Внутримашинные информационные ресурсы.

#### **Лекция 3**

**Тема:** Работа в текстовом редакторе Microsoft Word.

Элементы окна Microsoft Office Word. Назначение основных элементов. Форматирование документа. Шаблоны документов. Параметры абзаца.

#### **Лекция 4**

**Тема:** Работа в редакторе электронных таблиц Microsoft Excel.

Структура электронной таблицы. Горячие клавиши для перемещения по листу Microsoft Office Excel. Типы данных. Работа с формулами. Относительные, абсолютные и смешанные ссылки. Форматы Microsoft Office Excel.

#### **Лекция 5**

**Тема:** Работа с базами данных. Работа с Microsoft Access.

Понятие реляционной СУБД. Этапы проектирования базы данных. Работа с таблицами. Организация данных в таблице. Особенности баз данных Microsoft Access. Ключевое поле таблица. Сортировка и фильтрация. Типы данных. Свойства полей. Ключевые поля. Определение в базе данных связей между таблицами.

#### **Лекция 6**

**Тема:** Работа в текстовом редакторе презентаций Microsoft PowerPoint.

Режимы работы в PowerPoint. Макеты слайдов. Цветовые схемы. Макеты слайдов. Фон слайдов презентации. Добавление текста на слайд. Анимация текста и рисунков.

#### **Лекция 7**

**Тема:** Информационные технологии**.** 

Понятие, цели и задачи технологического обеспечения. Интегрированные пакеты для офисов. СУБД, их виды, особенности работы, направления применения в экономической работе. Нейросетевые технологии финансово-экономической деятельности.

#### **Лекция 8**

**Тема:** Интегрированные информационные технологии формирования, обработки и представления данных в экономике.

Проблемно-ориентированные технологии на базе экспертных систем, систем поддержки принятия решений.

#### **Лекция 9**

**Тема:** Информационные системы, их создание, внедрение и функционирование.

Классификация ИС. Состав, особенности и характеристика интегрированных ИС. Создание ИС с учетом стандартов их жизненного цикла.

### <span id="page-8-0"></span>**5. Планы практических занятий.**

Цель проведения семинарских (практических) занятий заключается в закреплении теоретических знаний, полученных на лекциях, и в процессе самостоятельного изучения студентами специальной литературы.

## **Практическое занятие №1**

**Тема:** Информационные процессы в экономике и необходимость их автоматизации.

### **Задачи:**

### **Задача 1.**

- 1. Подготовить сообщение на заданную преподавателем тему. Возможно подготовка сообщения на выбранную студентом тему, согласованную с преподавателем.
- 2. Выступить с сообщениям.
- 3. Ответы на дополнительные вопросы. **Основная литература:**
- 1. Информационные технологии в юридической деятельности Учебник: под ред. Элькина В. Д. – М.: Проспект, 2012, - 349 с.

### **Дополнительная литература:**

- 1. Гукин Д. ПК для "чайников". Краткий справочник М.:Вильямс, 2008, - 304 с.
- 2. Ратбон Э. Windows XP для "чайников" М.:Вильямс, 2006, 400с.

## **Практическое занятие №3**

**Тема:** Работа в текстовом редакторе Microsoft Word.

## **Вопросы:**

- 1. Работа с документом.
- 2. Работа с колонками.
- 3. Работа со списками.
- 4. Работа с таблицами.
- 5. Работа с буфером обмена.
- 6. Работа с графическими объектами.

## **Вопросы для самоконтроля:**

- 1. Перечислите характерные функциональные возможности текстовых редакторов.
- 2. Укажите название и назначение элементов интерфейса текстового процессора.
- 3. Перечислите параметры абзаца.
- 4. Как можно отформатировать шрифт?
- 5. Какие типы списков можно создавать в среде редактора?
- 6. Опишите технологию работы с таблицами.
- 7. Из каких структурных компонентов может состоять текстовый документ?
- 8. Как выполнить альтернативное сохранение документа?
- 9. Чем шаблон документа отличается от документа?
- 10.Как воспользоваться справочной системой текстового процессора?

## **Задачи:**

**Задача 1**. Работа с документом.

- 1. Установить параметры страницы для формата бумаги А4: Левое поле – 3 см, правое, верхнее, нижнее поля – 2 см; ориентация – альбомная.
- 2. Установить параметры шрифта и абзаца. Шрифт Courier New Cyr, размер – 10pt, начертание – курсив. Отступ слева 0,63 см; отступ справа 0 см; отступ первой строки 0,87; межстрочный интервал – одинарный; выравнивание по левому краю.
- 3. Набрать текст документа по образцу.

## **Задача 2.** Работа с колонками.

- 1. Открыть документ из предыдущего задания.
- 2. Преобразовать второй абзац текста в 2 колонки. Промежуток между колонками — 1 см, наличие разделителя.

## **Задача 3.** Работа со списками.

1. Создать маркированный список.

Компоненты учебного процесса

- лекции
- лабораторные работы
- тестирование
- экзамен

## 2. Создать нумерованный список.

Этапы проектирования

- 1. Постановка задачи
- 2. Формализация
- 3. Реализация
- 4. Апробация

3. Изменить в первом списке формат маркера (произвольно).

4. Создать многоуровневый список.

- Схема учебного процесса
- 1. Семестр
	- 1.1.лекции
- 1.2.лабораторные работы
- 1.3.контрольное тестирование
- 2. Сессия
	- 2.1.экзамен

5. Изменить нумерацию по образцу.

- Схема учебного процесса
- 1. Семестр
	- лекции
	- лабораторные работы
	- контрольное тестирование
- 2. Сессия
	- экзамен

### **Задача 4.** Работа с таблицами

1. Создать макет таблицы с параметрами: стиль — Сетка, столбцов — 4, строк —3, автоподбор ширины столбцов по содержимому.

2. Заполнить таблицу данными по образцу.

*Табель учета бракованных изделий* 

![](_page_10_Picture_177.jpeg)

![](_page_10_Picture_178.jpeg)

Создать макет таблицы по образцу, используя 4 операции объединения ячеек и 2 разбиения

![](_page_10_Picture_179.jpeg)

### **Основная литература:**

1. Информационные системы в экономике – Практикум: под ред. Акинина П. В.– М.: КноРус, 2012, - 253 с.

### **Дополнительная литература:**

- 1. Информационные технологии в юридической деятельности Учебник: под ред. Элькина В. Д. – М.: Проспект, 2012, - 349 с.
- 2. Балакин К. В., Уткин В. Б. Информационные системы в экономике: Учебник – 6-е издание – М.: Дашков и К°, 2009, - 393 с.

### **Практическое занятие №4**

Тема: Работа в редакторе электронных таблиц Microsoft Excel. Вопросы:

- 1. Ввод, редактирование и форматирование данных.
- 2. Форматирование таблицы.
- 3. Вычисление по формулам.
- 4. Относительное и абсолютное копирование.
- 5. Использование функций.
- 6. Построение и форматирование диаграмм.

## Вопросы для самоконтроля:

- 1. Из чего состоит интерфейс программы Microsoft Excel?
- 2. Какие способы вставки формулы в Microsoft Excel вы знаете?
- 3. Каким образом задается адрес ячейки?
- 4. Какие особенности ввода числовых значений в Microsoft Excel вы знаете?
- 5. Возможна ли защита данных в ячейках?
- 6. Какие особенности синтаксиса функции в Microsoft Excel вы знаете?
- 7. Назовите основные форматы данных, используемые в Microsoft Excel?

## Залачи:

Задача 1. Ввод, редактирование и форматирование данных

1. На Листе 1 новой книги ввести данные по образцу, начиная с ячейки А1.

![](_page_11_Picture_101.jpeg)

- 2. Выделить полужирным первый столбец.
- 3. Центрировать числовые данные в строке № лаб.р.
- 4. Ввести произвольные числовые данные в строке Рейтинг зашиты.

Диапазоны баллов: 0-24 - «2», 25-49 - «3», 50-74 - «4», 75-100 - «5».

5. Сохранить книгу.

## Задача 2. Форматирование таблицы

- 1. В таблице из Задания 1 удалить столбцы, в которых отсутствуют данные (номер лабораторной работы, вес, рейтинг защиты).
- 2. Изменить ширину всех столбцов по максимальной ширине расположенных в них данных.
- 3. Отформатировать ячейки первого столбца, установив перенос внутри ячеек по словам.

4. Сохранить книгу.

### **Задача 3.** Вычисление по формулам

- 1. В таблице из Задания 2 рассчитать взвешенный рейтинг для первой лабораторной работы по формуле: *Взвешенный рейтинг = Рейтинг защиты \* Вес лабораторной работы.*
- 2. Скопировать формулу взвешенного рейтинга на все остальные ячейки этой строки таблицы.
- 3. В ячейке *А6* посчитать сумму всех весов.

### **Основная литература:**

1. Информационные системы в экономике – Практикум: под ред. Акинина П. В.– М.: КноРус, 2012, - 253 с.

### **Дополнительная литература:**

- 1. Информационные технологии в юридической деятельности Учебник: под ред. Элькина В. Д. – М.: Проспект, 2012, - 349 с.
- 2. Балакин К. В., Уткин В. Б. Информационные системы в экономике: Учебник – 6-е издание – М.: Дашков и К°, 2009, - 393 с.

### **Практическое занятие №5**

**Тема:** Работа с базами данных. Работа с Microsoft Access.

## **Вопросы:**

- 1. Постановка задачи.
- 2. Создание таблиц базы данных.
- 3. Ввод данных в таблицы.
- 4. Выборка данных, фильтры, запросы.
- 5. Организация связей между таблицами.
- 6. Разработка пользовательских отчетов.

### **Вопросы для самоконтроля**

- 1. Для чего предназначены СУБД?
- 2. Расскажите об основных режимах работы СУБД.
- 3. Укажите название, обозначение и назначение элементов интерфейса.
- 4. Дайте определение базы данных.
- 5. В чем заключаются характерные особенности реляционной базы данных?
- 6. Какие существуют разновидности ключевых полей?
- 7. Для чего используется поле типа «счетчик»?
- 8. Какие существуют типы отношений между таблицами СУБД?
- 9. Какие типы запросов можно создавать в СУБД?
- 10.В какое место таблицы добавляется новая запись?

### **Задачи:**

**Задача 1.** Постановка задачи.

Спроектировать базу данных, которая позволяет обрабатывать информацию о студентах учебных групп и оценках в период сессии.

## **Задача 2.** Ввод данных в таблицы.

В режиме *Таблица* ввести 5 записей в таблицу *Студент* базы данных *Деканат*. Данные в поле *Группа* могут повторяться, например, 2 студента учатся в группе Экономика-112, 3 студента – в группе Правоведение-111.

**Задача 3.** Выборка данных, фильтры, запросы.

1. В таблице *Студент* базы данных *Деканат* выбрать студентов, обучающихся в заданной группе. Использовать режим фильтрации.

**Задача 4.** Организация связей между таблицами.

1. Создать в режиме *Конструктора* таблицу *Факультет* базы данных *Деканат*.

| Имя поля       | Тип поля |
|----------------|----------|
| $\Gamma$ pynna | Текст    |
| Факультет      | Текст    |

Состав полей таблицы *Факультет*.

2. Сохранить таблицу в базе данных *Деканат*.

3. Заполнить таблицу *Факультет* данными, используя названия групп из таблицы *Студент*. Данные в поле *Факультет* должны различаться (хотя бы 2 разных факультета).

4. В режиме *Схемы данных* установить отношения между таблицами *Студент* и *Факультет* по полю *Группа*.

5. Построить запрос на выборку, позволяющий установить, на каком факультете учится заданный студент.

## **Основная литература:**

1. Информационные технологии в юридической деятельности - Учебник: под ред. Элькина В. Д. – М.: Проспект, 2012, - 349 с.

## **Дополнительная литература:**

- 1. Информационные технологии в экономике и управлении: Под ре. Трофимова В.В. - М.: Юрайт, 2011, - 478 с.
- 2. Информационные технологии в юридической деятельности: под редакцией Элькина В. Д. углубленный курс для бакалавров – М.: Юрайт, 2012, - 523 с.

## **Практическое занятие №6**

**Тема:** Работа в редакторе презентаций Microsoft Office PowerPoint.

## **Вопросы:**

- 1. Знакомство с интерфейсом и функциональными возможностями редактора презентаций.
- 2. Создание презентации.
- 3. Оформление презентации.

## **Вопросы для самоконтроля**

1. Перечислите основные функциональные возможности редактора презентаций.

2. Какие требования предъявляются к содержимому слайдов презентации?

3. Какие требования предъявляются к оформлению презентации?

4. Что нужно сделать для применения анимации к выбранному элементу слайда?

5. Какие структурные компоненты презентации можно вывести на печать?

6. Какими способами можно выполнить демонстрацию слайдов?

7. В каких режимах можно менять порядок следования слайдов в презентации?

8. Можно ли временно отключить эффекты анимации при демонстрации презентации?

9. Видны ли на экране во время демонстрации заметки к слайду?

10. Можно ли изменить цветовую схему только для выбранного слайда?

## **Задачи:**

**Задача 1.** Знакомство с интерфейсом и функциональными возможностями редактора презентаций.

**Задача 2.** Создание презентации.

- 1. На Слайде 1 заполнить поля *Заголовок*: *Оценка качества образования*  и *Подзаголовок*: *(на примере младших курсов)*
- 2. На Слайде 2 заполнить поле *Заголовок: Критерии оценки* и в поле *Текст* набрать пункты списка: успешность учения стабильность учения
	- активность учения
- 3. Выполнить демонстрацию презентации.
- 4. Сохранить презентацию.

## **Задача 3.** Оформление презентации.

- 1. Изменить фон произвольного слада.
- 2. Вставить в нижний колонтитул *Номер слайда* и свою фамилию.
- 3. Применить эффекты анимации для отдельных элементов слайда с диаграммой.
- 4. Выполнить просмотр в оттенках серого.

## **Основная литература:**

1. Информационные технологии в юридической деятельности Учебник: под ред. Элькина В. Д. – М.: Проспект, 2012, - 349 с.

## **Дополнительная литература:**

1. PowerPoint 2010 для начинающий – [электронный ресурс] режим доступа:<http://office.microsoft.com/ru-ru/novice/FX101820759.aspx>

2. Дуг Лоу, Microsoft Office PowerPoint 2007 для "чайников" -

М.:Вильямс, 2007, - 304 с.

## **Практическое занятие №8**

**Тема:** Интегрированные информационные технологии формирования, обработки и представления данных в экономике.

## **Вопросы:**

- 1- Работа с фигурами в MS Word.
- 2- Работа с диаграммами в MS Word.
- 3- Работа с объектами SmartArt в MS Word.

## **Вопросы для самоконтроля:**

Какие фигуры являются основными в группе «Фигуры» в редакторе MS Word?

## **Задачи:**

## **Задача 1.**

1. С помощью графических примитивов изобразить схему 1.

![](_page_15_Figure_17.jpeg)

2. С помощью графических примитивов изобразить схему 2.

![](_page_15_Figure_19.jpeg)

3. Сохранить документ.

## **Задача 2.**

1. Добавить в схему 1 текст по образцу.

![](_page_15_Figure_23.jpeg)

2. Выполнить заливку прямоугольных блоков произвольным цветом.

3. Добавить в схему 2 текст по образцу.

![](_page_16_Figure_2.jpeg)

4. Сохранить документ.

## **Задача 3.**

- 1. Отключить границу надписи *Экзамен.*
- 2. Применить эффект объема к надписям *Семестр и Итоговая оценка*.
- 3. Сгруппировать все элементы рисунка.

4. Сохранить документ*.*

## **Основная литература:**

1. Информационные системы в экономике – Практикум: под ред. Акинина П. В.– М.: КноРус, 2012, - 253 с.

## **Дополнительная литература:**

- 1. Информационные технологии в юридической деятельности Учебник: под ред. Элькина В. Д. – М.: Проспект, 2012, - 349 с.
- 2. Балакин К. В., Уткин В. Б. Информационные системы в экономике: Учебник – 6-е издание – М.: Дашков и К°, 2009, - 393 с.

## **Практическое занятие №9**

**Тема:** Информационные системы, их создание, внедрение и функционирование.

## **Вопросы:**

- 1- Работа с формулами в MS Word.
- 2- Работа с символами в MS Word.
- 3- Работа с нестандартными математическими символами в режиме формул в MS Word.

## **Вопросы для самоконтроля:**

Какие особенности существуют при создании формул в MS Word? Возможно ли использование греческих букв в формулах?

**Задачи: Задача 1.** 1. Создать формулу по образцу:

 $E = m * c^2$ 

2. Скопировать формулу и вставить строкой ниже.

3. Отредактировать копию формулы по образцу:

 $E_{nrgy} = m_{ilk} * c_{offy}^2$ 

**Задача 2.**

1. Создать формулу по образцу:

$$
S = \frac{1}{2}a\sqrt{b^2 - \frac{a^2}{4}}
$$

2. Скопировать формулу и вставить строкой ниже.

3. Отредактировать копию формулы по образцу:

$$
S=\frac{1}{2}a*\sqrt{b^2-\frac{a^2}{4}}
$$

**Задача 3.**

1. Создать формулу по образцу:

### **Среднеквадратическое** отклонение:

$$
\sigma = \sqrt{\frac{1}{n} \sum_{i=1}^{n} (x_i - \overline{x})^2}
$$

2. Скопировать формулу и вставить строкой ниже.

3. Отредактировать копию формулы по образцу:

### **Стандартное отклонение**:

$$
s = \sqrt{\frac{n}{n-1}\sigma^2} = \sqrt{\frac{1}{n-1}\sum_{i=1}^n (x_i - \overline{x})^2}
$$

## **Основная литература:**

1. Информационные системы в экономике – Практикум: под ред. Акинина П. В.– М.: КноРус, 2012, - 253 с.

### **Дополнительная литература:**

- 1. Информационные технологии в юридической деятельности Учебник: под ред. Элькина В. Д. – М.: Проспект, 2012, - 349 с.
- 2. Балакин К. В., Уткин В. Б. Информационные системы в экономике: Учебник – 6-е издание – М.: Дашков и К°, 2009, - 393 с.

#### <span id="page-18-0"></span>**6. Самостоятельная работа студентов.**

Самостоятельная работа студентов делится на два вида: аудиторная самостоятельная работа студентов под контролем преподавателя и внеаудиторная работа студентов.

К самостоятельной работе студентов под контролем преподавателя относится:

1) решение задач, тестов;

2) выполнение различного вида контрольных работ;

3) участие в конференциях, коллоквиумах и т.д.

К самостоятельной внеаудиторной работе относится:

1) подготовка к аудиторным занятиям (лекциям, практическим и др.) и выполнение соответствующих заданий;

2) самостоятельная работа над отдельными темами учебных дисциплин в соответствии с учебно-тематическими планами;

3) подготовка ко всем видам контрольных испытаний;

4) решение задач, тестов, указанных в планах практических занятий;

5) подготовка докладов, рефератов;

6) изучение учебно-методических пособий;

7) подготовка презентаций и т.д.;

## <span id="page-19-0"></span>**7. Образовательные технологии, используемые в преподавании дисциплины.**

При изучении учебной дисциплины «Обработка экономической информации средствами офисных приложений» для получения знаний и формирования компетенций могут быть использованы следующие образовательные технологии и формы преподавания:

1) Проблемная лекция.

2) Лекция-беседа.

3) Лекция-дискуссия.

- 4) Решение задач.
- 5) Решение тестов.
- 6) Подготовка презентаций.
- 7) Составление таблиц и схем.

Чтение лекций производится с использованием мультимедийной аппаратуры, все практические семинары проводятся в аудитории, оснащѐнной персональными компьютерами.

# <span id="page-20-0"></span>**8. Критерии оценки результатов обучения.**

Критерии оценки результатов обучения представляет собой дифференциацию оценки знаний студента по балльно - рейтинговой системе.

![](_page_20_Picture_193.jpeg)

![](_page_21_Picture_107.jpeg)

#### <span id="page-22-0"></span>**9. Методические материалы, определяющие процедуры оценивания результатов освоения программы дисциплины**

#### **Текущий контроль успеваемости студентов.**

Текущий контроль успеваемости – это установление уровня знаний, умений, владений студентов по отношению к объему и содержанию разделов (модулей, частей) учебных дисциплин, представленных и утвержденных в учебных планах и учебных программах.

Текущий контроль успеваемости осуществляется через комплекс испытаний студентов в виде устных и письменных опросов, коллоквиумов, контрольных работ, проверки домашних заданий, защиты отчетов, компьютерного и бланочного тестирования. Возможны и другие виды контроля по усмотрению кафедры, обеспечивающей учебный процесс по данной дисциплине, в том числе, контроль посещаемости занятий.

В систему текущего контроля рекомендуется вводить необязательные мероприятия, позволяющие повысить семестровый рейтинг, например, участие в олимпиадах, научное исследование, участие в научных конференциях с докладом по теме изучаемого предмета и т.д. с назначением определенных баллов, прибавляемых к семестровому рейтингу по дисциплине. При этом рейтинг не должен превышать 100 баллов.

Для текущего контроля успеваемости на кафедрах, осуществляющих учебный процесс, создаются и периодически актуализируются банки тестов, заданий, программы компьютерных проверок и т.п. материалы.

Виды и сроки проведения мероприятий текущего контроля устанавливаются рабочей программой учебной дисциплины.

## **Промежуточная аттестация.**

Промежуточная аттестация студентов – это установление уровня знаний, умений, владений обучаемых, как показателя уровня освоения требуемых компетенций, по отношению к объему и содержанию учебной дисциплины.

Оценка промежуточной аттестации студента по дисциплине формируется на основании семестрового рейтинга текущего контроля и рейтинга экзаменационного испытания. Экзаменационное испытание проводится в сроки, устанавливаемые в соответствии с утвержденными учебными планами, календарными учебными графиками и приказами.

Преподаватель имеет право принять у студента экзамен только при наличии первичных документов по учету результатов промежуточной аттестации. Первичными документами являются экзаменационные ведомости, индивидуальные разрешения на сдачу экзамена. Все первичные документы должны передаваться в деканат преподавателем лично не позднее следующего дня после проведения испытания промежуточной аттестации.

По результатам промежуточной аттестации студенту, кроме итогового рейтинга по 100-балльной шкале, выставляется итоговая отметка: «отлично», «хорошо», «удовлетворительно», «неудовлетворительно».

При аттестации на «отлично», «хорошо» и «удовлетворительно» студент считается получившим положительную оценку и прошедшим промежуточную аттестацию. Положительные оценки и соответствующие рейтинги заносятся в первичные документы и зачетные книжки студентов. Записи в зачетных книжках студентов должны осуществляться только после оформления первичных документов.

Оценки «неудовлетворительно» проставляются только в первичные документы.

Неудовлетворительные результаты промежуточной аттестации по дисциплине или непрохождение промежуточной аттестации в установленные сроки признаются академической задолженностью. Студенты обязаны ликвидировать академическую задолженность.

Виды и сроки проведения мероприятий промежуточной аттестации устанавливаются рабочей программой учебной дисциплины.

#### <span id="page-24-0"></span>**10. Комплект оценочных средств по дисциплине**

#### **Тестовые задания:**

### **Задание 1.**

В блоке А1:А10 записана числовая последовательность от –5 с шагом 1. Сосчитать количество отрицательных чисел (используйте функцию Excel - СЧЕТЕСЛИ).

### **Задание 2.**

Определить текущий день недели. Если этот день недели воскресенье, то вывести сообщение "ВЫХОДНОЙ". Если же не воскресенье, то выдать сообщение "РАБОЧИЙ ДЕНЬ" (используйте функции Excel – ЕСЛИ, СЕГОДНЯ, ДЕНЬНЕД)

### **Задание 3.**

В блоке A1:A20 находятся цифры от 1 до 5. Подсчитать количество единиц (используйте функцию Excel – ЧАСТОТА).

### **Задание 4.**

Определить количество дней с 8 марта 2004 года до текущей даты. Если это количество четное, то вывести сообщение "ЧЕТНОЕ". Если нечетное, то выдать сообщение "НЕЧЕТНОЕ" (используйте функции Excel - ЕСЛИ, СЕГОДНЯ, ЕЧЕТН).

## **Задание 5. Использование относительных адресов**

1) создайте лист «Счет за ремонт»

2) создайте документ «Счет за ремонт телевизора»

![](_page_25_Picture_91.jpeg)

НДС вычисляется как 20% от «Итого», а спецналог – как 1,5% от «Итого».

3) для вычисления строки «К оплате» используйте автосуммирование трех предыдущих строк.

## **Задание 6. Использование абсолютного адреса**

- 1) создать лист «Распродажа»;
- 2) создать документ «Распродажа телевизоров»;

![](_page_26_Picture_122.jpeg)

Формат ячейки "Скидка"- процентный

3) вычислить новую цену с учетом скидки и старой цены.

![](_page_26_Picture_123.jpeg)

![](_page_26_Picture_124.jpeg)

- 1) таблица
- 2) форма
- 3) запрос
- 4) отчет
- 5) страница удаленного доступа

**Задание 8.** Для наглядного отображения связей между таблицами служит …

![](_page_26_Figure_11.jpeg)

- 1) схема данных
- 2) список подстановки
- 3) условие на значение
- 4) сообщение об ошибке

#### 5) значение по умолчанию

**Задание 9.** Созданный пользователем графический интерфейс для ввода данных в таблицу базы данных – это …

![](_page_27_Picture_84.jpeg)

- 1) форма
- 2) таблица
- 3) запрос
- 4) отчет
- 5) страница удаленного доступа

**Задание 10.** Таблица, полученная из совокупности связанных таблиц путем выбора строк, удовлетворяющих заданным условиям на значения полей, – это …

![](_page_27_Picture_85.jpeg)

- 1) запрос
- 2) форма
- 3) отчет
- 4) схема
- 5) модуль

**Задание 11.** Эффективное средство представления данных запроса к базе данных в печатном формате – это …

#### $MapITY$

![](_page_28_Picture_90.jpeg)

- $1)$  or  $4$
- 2) таблица
- $3)$  форма
- $4)$  запрос
- 5) страница удаленного доступа

Задание 12. Под обработкой информации понимают...

1) процесс планомерного изменения содержания или формы представления информации

2) процесс передачи информации от одного объекта к другому

3) процесс организации сохранности информации

4) процесс взаимодействия носителя информации и внешней среды

Задание 13. Свойство информации, которое характеризует степень ее соответствия реальности, - это...

1) важность

2) адекватность

3) надежность

4) содержательность

Задание 14. К характеристикам качества информации относятся...

а) полнота; б) цикличность; в) выразительность; г) достоверность; д) актуальность; е) направленность

1) а), г), д)  $(2)$  (5),  $B$ ),  $e$ )  $(3)$  в), д), е) 4) a),  $(5)$ ,  $B$ ) Задание 15. Информацию, достаточную для решения поставленной задачи, называют.

1) объективной 2) достоверной 3) обоснованной 4) полной

Задание 16. Характеристика качества информации, заключающаяся в достаточности данных для принятия решений, есть ...

1) достоверность

2) объективность

- 3) полнота
- 4) содержательность

Задание 17. К свойствам информации не относится...

- 1) полезность
- 2) ценность
- 3) актуальность
- 4) количество

Задание 18. Совокупность ЭВМ и программного обеспечения называется ...

- 1) вычислительной системой
- 2) построителем кода
- 3) встроенной системой
- 4) интегрированной системой

Задание 19. Файлы графического изображения могут иметь расширение имени

- $1)$  tyff
- $2)$  jpg
- $3) bin$
- 4) bitmap

Задание 20. Текстовый процессор- это программа, предназначенная для...

1) автоматического перевода с символических языков в машинные коды

2) создания игровых программ

редактирования  $3)$ создания,  $\mathbf{M}$ форматирования текстовой информации

4) управления ресурсами ПК при создании документов

Задание 21. Если нажать на пиктограмму, выделенную красной рамкой...

![](_page_30_Picture_107.jpeg)

- 2) в тексте будут отображаться непечатаемые символы.
- 3) в текст будет вставлен маркер списка.
- 4) в текст будет добавлена гиперссылка

**Задание 22.** Для вызова окна изменения межстрочного интервала в документе MS Word необходимо выполнить команды меню ...

- 1) Вставка, Разрыв
- 2) Формат, Шрифт
- 3) Формат, Абзац
- 4) Вид, Разметка страницы

**Задание 23.** Представленный фрагмент документа MS Word является \_\_\_\_\_\_\_\_\_ списком.

- $A \longrightarrow$
- $B.$
- 
- $c.$   $\qquad$ 
	- 1) маркированным
	- 2) многоуровневым
	- 3) нумерованным
	- 4) иерархическим

**Задание 24.** Из предложенного списка форматов файлов:

1) DOC; 2) MDB; 3) JPG; 4) RTF; 5) TXT ; текстовыми являются …

1) 1, 4 и 5 2) 1, 3 3) 2, 4 и 5 4) 1

**Задание 25.** Представлен фрагмент электронной таблицы в режиме отображения формул.

|  | $= OCTAT(A1; A2)$ |
|--|-------------------|

З **Задание 26. З**начение в ячейке В3 будет равно...

1) 1,75 2) 1,25 3) 1 4) 1,5

**Задание 27.** Выполненные настройки *Главная-Ячейки-Формат ячеек-Выравнивание* электронной таблицы MS Excel 2007 предназначены

![](_page_31_Picture_94.jpeg)

1) для расположения данных по центру строки рабочего листа

2) для расположения данных по центру выделенной области рабочего листа

3) для отображения нескольких строк текста внутри одной ячейки

4) для установки режима переноса слов при переходе с одной строки рабочего листа на другую строку

**Задание 28.** В ячейке С9 рабочего листа MS Excel находится формула = С7+С8. Вы ее скопировали в ячейку С10. Формула в ячейке С10 будет выглядеть …

 $1) = B7 + B8$  $2) = C8 + C9$  $3) = C7 + C8$  $4) = B8 + B9$  1) набрать адрес **В** в строке состояния

2) выделить первую ячейку в столбце **В**, а затем, удерживая нажатой клавишу SHIFT, выделить последнюю ячейку

- 3) щѐлкнуть левой кнопкой мыши по заголовку столбца **В**
- 4) набрать адрес **В** в строке формул

**Задание 30.** Ссылка **\$A\$1** (MS Excel) является...

- 1) относительной
- 2) смешанной
- 3) абсолютной
- 4) пользовательской

### **Задание 31.** Ссылка **\$A1** (MS Excel) является...

- 1) смешанной
- 2) пользовательской
- 3) относительной
- 4) абсолютной

**Задание 32.** В цветовой модели RGB буква G означает…

- 1) gold золотой
- 2) grey серый
- 3) goal цель
- 4) green зеленый

**Задание 33.** Cлайд презентации PowerPoint имеет следующий вид ...

![](_page_32_Picture_21.jpeg)

при нажатии на кнопку F5 (начать показ слайдов) на экране отобразится…

- 1) пустой слайд
- 2) слайд с желтой надписью «Заголовок слайда»
- 3) слайд с надписью «Презентация1»
- 4) слайд с черной надписью «Заголовок слайда»

Задание 34. В MS Power Point можно применить новый стиль оформления ...

- 1) к различным разделам презентации
- 2) к надписям различных разделов презентации
- 3) к каждому слайду презентации
- 4) только ко всей презентации

Задание 25. Основным элементом презентации MS PowerPoint является...

- 1) слайд
- $2)$  текст
- 3) диаграмма
- 4) графика

Залание 361. В MS Power Point налпись является...

- 1) объектом для представления текстовой информации на слайде
- 2) обязательным объектом слайда
- 3) обязательным объектом презентации
- 4) объектом для представления графической информации

Задание 37. В программе MS PowerPoint для изменения дизайна слайда использует(ют)ся...

- 1) шаблоны (темы) оформления
- 2) форматирование ячеек
- 3) цифровые гаммы
- 4) разностные схемы

Задание 38. Структура таблицы реляционной базы данных полностью определяется ...

1) перечнем названий полей с указанием значений их свойств и типов содержащихся в них данных

2) перечнем названий полей и указанием числа записей базы данных

- 3) числом записей в базы данных
- 4) диапазоном записей базы данных

Задание 39. Записью в таблице реляционной базе данных является таблицы.

1) одна строка данных

- 2) строка заголовков
- 3) один столбец данных
- 4) одна ячейка

**Задание 40.** Записью в таблице реляционной базе данных является \_\_\_\_\_\_\_\_ таблицы.

1) одна строка данных

2) строка заголовков

3) один столбец данных

4) одна ячейка

**Задание 41.** Структура таблицы реляционной базы данных полностью определяется …

1) перечнем названий полей с указанием значений их свойств и типов содержащихся в них данных

2) перечнем названий полей и указанием числа записей базы данных

3) числом записей в базы данных

4) диапазоном записей базы данных

### **Примерная тематика рефератов, докладов и презентаций:**

- 1. История развития информатики как науки.
- 2. История появления информационных технологий.
- 3. Основные этапы информатизации общества.
- 4. Информатизация общества: основные проблемы на пути к ликвидации компьютерной безграмотности.
- 5. Правонарушения в области информационных технологий.
- 6. Значение компьютерных технологий в жизни современного человека.
- 7. Информатика в жизни общества.
- 8. Информация в общении людей.
- 9. Создание, переработка и хранение информации в технике.
- 10.Устройства ввода информации.
- 11.Компьютерная грамотность и информационная культура.
- 12.Особенности функционирования ЭВМ.
- 13.Современные мультимедийные технологии.
- 14.Периферийные устройства компьютера.
- 15.Современные технологии и их возможности.
- 16.Классификация программного обеспечения
- 17.Программы, разработанные для работы с электронной почтой.
- 18.Текстовый процессор
- 19.История развития ЭВМ.
- 20.Современное состояние электронно-вычислительной техники.
- 21.Классы современных ЭВМ.
- 22.Вредное воздействие компьютера. Способы защиты.
- 23. Суперкомпьютеры и их применение.
- 24.Основные типы принтеров.
- 25.Сканеры и программное обеспечение распознавания символов.
- 26.Использование Интернет в маркетинге.
- 27.Государственная политика в информационной сфере.

#### **Содержание и структура реферата.**

Структура реферата:

- 1. Введение излагается цель и задачи работы, обоснование выбора темы и еѐ актуальность. Объѐм: 1—2 страницы.
- 2. Основная часть точка зрения автора на основе анализа литературы по проблеме. Объѐм: 12—15 страниц.
- 3. Заключение формируются выводы и предложения. Заключение должно быть кратким, четким, выводы должны вытекать из содержания основной части. Объѐм: 1—3 страницы.
- 4. Список используемой литературы.

Текст и его оформление.

Размер шрифта 12—14 пунктов, гарнитура Times New Roman, обычный; интервал между строк: 1,5—2; размер полей: левого — 30 мм, правого — 10 мм, верхнего — 20 мм, нижнего — 20 мм.

Точку в конце заголовка не ставят. Заглавия всегда выделены жирным шрифтом. Обычно: 1 заголовок — шрифт размером 16 пунктов, 2 заголовок шрифт размером 14 пунктов, 3 заголовок - шрифт размером 14 пунктов, курсив.

Расстояние между заголовками главы или параграфа и последующим текстом должно быть равно трем интервалам. Чтобы после оформления работы получить автоматическое оглавление, необходимо проставить названия глав как «Заголовок 1», «Заголовок 2», «Заголовок 3»:

Текст печатается на одной стороне страницы; сноски и примечания обозначаются в самом тексте, так [3, с. 55-56].

Все страницы нумеруются, начиная с титульного листа; цифру номера страницы ставят вверху по центру страницы; на титульном листе номер страницы не ставится. Каждый новый раздел начинается с новой страницы.

#### Перечень вопросов для подготовки к экзамену:

- определения: информация, данные, 1. Основные информационные ресурсы.
- 2. Информационная система (ИС); классификация ИС по типу хранимых данных. Примеры.
- 3. Классификация ИС по степени автоматизации. Примеры.
- 4. Классификация ИС по уровню управления. Примеры.
- 5. Интегрированные ИС, их особенности и преимущества. Примеры.
- 6. Методы проектирования ИС. Сравнительный анализ методов.
- 7. Этапы проектирования ИС.
- 8. Роль пользователя в проектировании ИС.
- 9. Типовое проектирование ИС.
- 10. Показатели эффективности ИС
- 11. Внемашинное обеспечение ИС. Примеры финансовых показателей.
- 12. Унифицированная система документации. Примеры унифицированных финансовых документов.
- 13. Внутримашинное информационное обеспечение ИС.
- 14. Файлы и базы данных.
- 15. Базы знаний и их использование.
- 16. Хранилища данных и их назначение.
- 17. Основные требования к качеству финансовой информации.
- 18. Системы управления знаниями.
- 19. Элементы окна Microsoft Office Word. Назначение основных элементов (в том числе и кнопка Office).
- 20. Форматирование документа Microsoft Office Word.
- 21. Microsoft Office Word Чем шаблон документа отличается от документа?
- 22. Параметры абзаца в Microsoft Office Word.
- 23. Элементы окна Microsoft Office Excel.
- 24. Возможности Microsoft Office Excel.
- 25. Структура электронной таблицы (понятия листа, диапазона ячеек, текущего столбца, текущей строки, книги, блока).
- 26. Горячие клавиши для перемещения по листу Microsoft Office Excel.
- 27. Типы данных в Microsoft Office Excel. Числовые значения.
- 28. Типы данных в Microsoft Office Excel. Текстовые значения.
- 29. Типы данных в Microsoft Office Excel. Формулы (в том числе порядок ввода формулы).
- 30. Относительные, абсолютные и смешанные ссылки в Microsoft Office Excel.
- 31. Форматы Microsoft Office Excel.
- 32. Понятие Реляционной СУБД.
- 33. Особенности баз данных Microsoft Access.
- 34. Этапы проектирования базы данных.
- 35. Работа с таблицами. Организация данных в таблице.
- 36.Ключевое поле таблица. Сортировка и фильтрация.
- 37.Типы данных в Microsoft Access.
- 38.Свойства полей в Microsoft Access.
- 39.Ключевые поля в Microsoft Access.
- 40.Определение в базе данных связей между таблицами в Microsoft Access.
- 41.Режимы работы в PowerPoint (Обычный режим, режим структуры, режим «Показ слайдов»).
- 42.Режимы работы в PowerPoint (Режим сортировщика слайдов, режим «Страницы заметок», режим «Показ слайдов»).
- 43.Макеты слайдов в Microsoft Office PowerPoint. Цветовые схемы в Microsoft Office PowerPoint.
- 44.Макеты слайдов в Microsoft Office PowerPoint. Фон слайдов презентации в Microsoft Office PowerPoint.
- 45.Добавление текста на слайд в Microsoft Office PowerPoint.
- 46.Анимация текста и рисунков в Microsoft Office PowerPoint.

### <span id="page-39-0"></span>**11. Материально-техническое обеспечение дисциплины.**

Материально-техническое обеспечение дисциплины «Административное право» включает в себя следующие средства:

- мультимедийный проектор;

- средства аудиовоспроизведения;

- компьютерный класс с установленным пакетом программ Microsoft Office;

- книжный фонд библиотеки и компьютерный класс.

### <span id="page-40-0"></span>**12. Информационное обеспечение дисциплины.**

Основная литература:

- 2. Информационные технологии в юридической деятельности Учебник: под ред. Элькина В. Д. – М.: Проспект, 2012, - 349 с.
- 3. Информационные системы в экономике Практикум: под ред. Акинина П. В.– М.: КноРус, 2012, - 253 с.
- 4. Балакин К. В., Уткин В. Б. Информационные системы в экономике: Учебник – 6-е издание – М.: Дашков и К°, 2009, - 393 с.
- 5. Саак А. Э., Пахомов Е. В., Тюшняков В.Н. Информационные технологии управления: 2-е издание для бакалавров и специалистов – М.: Питер, 2012, - 318 с.
- 6. Информационные технологии в экономике и управлении: Под ре. Трофимова В.В. - М.: Юрайт, 2011, - 478 с.
- 7. Информационные технологии в юридической деятельности: под редакцией Элькина В. Д. углубленный курс для бакалавров – М.: Юрайт, 2012, - 523 с.
- 8. Информационные технологии в юриспруденции: под ред. Казанцева С. Я. – М.: Издательский центр «Академия», 2011, - 360с.

Дополнительная литература:

- 1. Гукин Д. ПК для "чайников". Краткий справочник М.:Вильямс, 2008, - 304 с.
- 2. Ратбон Э. Windows XP для "чайников" М.:Вильямс, 2006, 400с.
- 3. Гукин Д. ПК для "чайников". Краткий справочник М.:Вильямс, 2008, - 304 с.
- 4. Ратбон Э. Windows XP для "чайников" М.:Вильямс, 2006, 400с.
- 5. Лоу Д., Microsoft Office PowerPoint 2007 для "чайников" М.:Вильямс, 2007, - 304 с.
- 6. Дуг Лоу, Microsoft Office PowerPoint 2007 для "чайников" М.:Вильямс, 2007, - 304 с.
- 7. Леви Д., Интернет для "чайников" М.:Диалектика, 2003, 283 с.

Интернет ресурсы:

- 1. <http://www.intuit.ru/> Национальный Открытый Университет «ИНТУИТ».
- 2. <http://www.computer-museum.ru/> Электронный компьютерный музей.
- 3. <http://dict.kolbi.ru/cgi-bin/dict2/view2.pl> Англо-русский компьютерный словарь on-line.
- 4. <http://nethistory.ru/> История интернета. Вчера. Сегодня. Завтра.
- 5. <http://pcabc.ru/> Самоучитель персонального компьютера.
- 6. [http://www.microsoft.com/rus/education/higher-education/faculty/resource](http://www.microsoft.com/rus/education/higher-education/faculty/resource-center.aspx)[center.aspx](http://www.microsoft.com/rus/education/higher-education/faculty/resource-center.aspx) - Библиотека учебных курсов Microsoft.
- 7. http://www.osp.ru Открытые системы: издания по информационным технологиям.
- 8. http://www.junior.ru/www.exam/ Тесты  $\mathbb{Z}^2$  $\overline{10}$ информатике  $\mathbf{M}$ информационным технологиям.
- 9. http://www.dummies.com/Section/Computers-Software.id-323006.html сайт издательства серии книг For Dummies (для «чайников») на Computers & Software (Компьютеры и английском языке, раздел программное обеспеченье).
- 10.http://habrahabr.ru/ многофункциональный сайт, созданный для публикации новостей. аналитических статей. связанных  $\mathbf{c}$ информационными технологиями, бизнесом и Интернетом.
- 11. PowerPoint 2010 для начинающий [электронный ресурс] режим доступа: http://office.microsoft.com/ru-ru/novice/FX101820759.aspx
- 12. Системы счисления -[электронный ресурс] режим доступа: http://www.numeration.ru/

#### 13. Методические указания для обучающихся по освоению дисциплины

### Подготовка к лекииям

Главное в период подготовки к лекционным занятиям - научиться методам самостоятельного умственного труда, сознательно развивать свои творческие способности и овладевать навыками творческой работы. Для этого необходимо строго соблюдать дисциплину учебы и поведения. Четкое планирование своего рабочего времени и отдыха является необходимым условием для успешной самостоятельной работы.

В основу его нужно положить рабочие программы изучаемых в семестре дисциплин. Ежедневной учебной работе студенту следует уделять 9-10 часов своего времени, т.е. при шести часах аудиторных занятий самостоятельной работе необходимо отводить 3-4 часа.

Самостоятельная работа на лекции

Слушание и запись лекций - сложный вид вузовской аудиторной работы. Внимательное слушание и конспектирование лекций предполагает интенсивную умственную деятельность студента. Краткие записи лекций, их конспектирование помогает усвоить учебный материал. Конспект является полезным тогда, когда записано самое существенное, основное и сделано это самим студентом.

He надо стремиться записать дословно всю лекцию. Такое «конспектирование» приносит больше вреда, чем пользы. Запись лекций рекомендуется вести по возможности собственными формулировками. Конспект лекции лучше подразделять на пункты, параграфы, соблюдая красную строку. Этому в большой степени будут способствовать пункты плана лекции, предложенные преподавателям. Принципиальные места, определения, формулы и другое следует сопровождать замечаниями «важно», «особо важно», «хорошо запомнить» и т.п.

Целесообразно разработать собственную «маркографию» (значки, символы), сокращения слов. Не лишним будет и изучение основ стенографии. Работая над конспектом лекций, всегда необходимо использовать не только учебник, но и ту литературу, которую дополнительно рекомендовал лектор.

### Подготовка к практическим занятиям

Подготовку к каждому практическому занятию каждый студент должен начать с ознакомления с планом практического занятия, который отражает содержание предложенной темы. Тщательное продумывание и изучение вопросов плана основывается на проработке текущего материала лекции, а затем изучения обязательной и дополнительной литературы, рекомендованной к данной теме. На основе индивидуальных предпочтений студенту необходимо самостоятельно выбрать тему доклада по проблеме практического занятия и по возможности подготовить по нему презентацию. Если программой дисциплины предусмотрено выполнение практического задания, то его необходимо выполнить с учетом предложенной инструкции (устно или письменно). Все новые понятия по изучаемой теме необходимо выучить наизусть и внести в глоссарий, который целесообразно вести с самого начала изучения курса.

Результат такой работы должен проявиться в способности студента свободно ответить на теоретические вопросы практического занятия, его выступлении и участии в коллективном обсуждении вопросов изучаемой темы, правильном выполнении практических заданий и контрольных работ.

*Структура занятия* В зависимости от содержания и количества отведенного времени на изучение каждой темы практическое занятие может состоять из четырех-пяти частей:

1. Обсуждение теоретических вопросов, определенных программой дисциплины.

2. Доклад и/ или выступление с презентациями по проблеме практического занятия.

3. Обсуждение выступлений по теме - дискуссия.

4. Выполнение практического задания с последующим разбором полученных результатов или обсуждение практического задания, выполненного дома, если это предусмотрено программой.

5. Подведение итогов занятия.

Первая часть - обсуждение теоретических вопросов - проводится в виде фронтальной беседы со всей группой и включает выборочную проверку преподавателем теоретических знаний студентов. Примерная продолжительность — до 15 минут.

Вторая часть — выступление студентов с докладами, которые должны сопровождаться презентациями с целью усиления наглядности восприятия, по одному из вопросов практического занятия. Примерная продолжительность — 20-25 минут.

После докладов следует их обсуждение - дискуссия. В ходе этого этапа практического занятия могут быть заданы уточняющие вопросы к докладчикам. Примерная продолжительность - до 15-20 минут.

Если программой предусмотрено выполнение практического задания в рамках конкретной темы, то преподавателями определяется его содержание и дается время на его выполнение, а затем идет обсуждение результатов. Если практическое задание должно было быть выполнено дома, то на практическом занятии преподаватель проверяет его выполнение (устно или письменно). Примерная продолжительность - 15-20 минут.

Подведением итогов заканчивается практическое занятие. Студентам должны быть объявлены оценки за работу и даны их четкие обоснования. Примерная продолжительность — 5 минут.

*Работа с литературными источниками* В процессе подготовки к практическим занятиям, студентам необходимо обратить особое внимание на самостоятельное изучение рекомендованной учебно-методической (а также научной и популярной) литературы. Самостоятельная работа с учебниками, учебными пособиями, научной, справочной и популярной литературой, материалами периодических изданий и Интернета, статистическими данными является наиболее эффективным методом получения знаний, позволяет значительно активизировать процесс овладения информацией, способствует более глубокому усвоению изучаемого материала, формирует у студентов свое отношение к конкретной проблеме.

Более глубокому раскрытию вопросов способствует знакомство с дополнительной литературой, рекомендованной преподавателем по каждой теме практического или практического занятия, что позволяет студентам проявить свою индивидуальность в рамках выступления на данных занятиях, выявить широкий спектр мнений по изучаемой проблеме.

## Подготовка презентации и доклада

Для подготовки презентации рекомендуется использовать: PowerPoint, MS Word, Acrobat Reader. Самая простая программа для создания презентаций - Microsoft PowerPoint.

Для подготовки презентации необходимо собрать и обработать начальную информацию. Последовательность подготовки презентации:

1. Четко сформулировать цель презентации: вы хотите свою аудиторию мотивировать, убедить, заразить какой-то идеей или просто формально отчитаться.

2. Определить каков будет формат презентации: живое выступление (тогда, сколько будет его продолжительность) или электронная рассылка (каков будет контекст презентации).

3. Отобрать всю содержательную часть для презентации и выстроить логическую цепочку представления.

4. Определить ключевые моменты в содержании текста и выделить их.

5. Определить виды визуализации (картинки) для отображения их на слайдах в соответствии с логикой, целью и спецификой материала.

6. Подобрать дизайн и форматировать слайды (количество картинок и текста, их расположение, цвет и размер).

7. Проверить визуальное восприятие презентации.

К видам визуализации относятся иллюстрации, образы, диаграммы, таблицы. *Иллюстрация* - представление реально существующего зрительного ряда. *Образы* - в отличие от иллюстраций - метафора. Их назначение - вызвать эмоцию и создать отношение к ней, воздействовать на аудиторию. С помощью хорошо продуманных и представляемых образов, информация может надолго остаться в памяти человека. *Диаграмма* визуализация количественных и качественных связей. Их используют для убедительной демонстрации данных, для пространственного мышления в дополнение к логическому. *Таблица* - конкретный, наглядный и точный показ данных. Ее основное назначение - структурировать информацию, что порой облегчает восприятие данных аудиторией.

Практические советы по подготовке презентации

- готовьте отдельно: печатный текст + слайды + раздаточный материал;

- слайды - визуальная подача информации, которая должна содержать минимум текста, максимум изображений, несущих смысловую нагрузку, выглядеть наглядно и просто;

- текстовое содержание презентации - устная речь или чтение, которая должна включать аргументы, факты, доказательства и эмоции;

- обязательная информация для презентации: тема, фамилия и инициалы выступающего; план сообщения; краткие выводы из всего сказанного; список использованных источников;

- раздаточный материал - должен обеспечивать ту же глубину и охват, что и живое выступление: люди больше доверяют тому, что они могут унести с собой, чем исчезающим изображениям, слова и слайды забываются, а раздаточный материал остается постоянным осязаемым напоминанием; раздаточный материал важно раздавать в конце презентации; раздаточный материалы должны отличаться от слайдов, должны быть более информативными.

Тема доклада должна быть согласованна с преподавателем и соответствовать теме учебного занятия. Материалы при его подготовке, должны соответствовать научно-методическим требованиям вуза и быть указаны в докладе. Необходимо соблюдать регламент, оговоренный при получении задания. Иллюстрации должны быть достаточными, но не чрезмерными.

Работа студента над докладом-презентацией включает отрабатку умения самостоятельно обобщать материал и делать выводы в заключении, умения ориентироваться в материале и отвечать на дополнительные вопросы слушателей, отработку навыков ораторства, умения проводить диспут.

Докладчики должны знать и уметь: сообщать новую информацию; использовать технические средства; хорошо ориентироваться в теме всего практического занятия; дискутировать и быстро отвечать на заданные вопросы; четко выполнять установленный регламент (не более 10 минут); иметь представление о композиционной структуре доклада и др.

Структура выступления

*Вступление* помогает обеспечить успех выступления по любой тематике. Вступление должно содержать: название, сообщение основной идеи, современную оценку предмета изложения, краткое перечисление рассматриваемых вопросов, живую интересную форму изложения, акцентирование внимания на важных моментах, оригинальность подхода.

*Основная часть*, в которой выступающий должен глубоко раскрыть суть затронутой темы, обычно строится по принципу отчета. Задача основной части - представить достаточно данных для того, чтобы слушатели заинтересовались темой и захотели ознакомиться с материалами. При этом логическая структура теоретического блока не должны даваться без наглядных пособий, аудио-визуальных и визуальных материалов.

*Заключение* - ясное, четкое обобщение и краткие выводы, которых всегда ждут слушатели.

## *Подготовка реферата*

Реферат - письменный доклад по определенной теме, в котором собрана информация из одного или нескольких источников. Рефераты пишутся обычно стандартным языком, с использованием типологизированных речевых оборотов вроде: «важное значение имеет», «уделяется особое внимание», «поднимается вопрос», «делаем следующие выводы», «исследуемая проблема», «освещаемый вопрос» и т.п.

К языковым и стилистическим особенностям рефератов относятся слова и обороты речи, носящие обобщающий характер, словесные клише. У рефератов особая логичность подачи материала и изъяснения мысли, определенная объективность изложения материала.

Реферат не копирует дословно содержание первоисточника, а представляет собой новый вторичный текст, создаваемый в результате систематизации и обобщения материала первоисточника, его аналитикосинтетической переработки.

Будучи вторичным текстом, реферат составляется в соответствии со всеми требованиями, предъявляемыми к связанному высказыванию: так ему присущи следующие категории: оптимальное соотношение и завершенность (смысловая и жанрово-композиционная). Для реферата отбирается информация, объективно-ценная для всех читающих, а не только для одного автора. Автор реферата не может пользоваться только ему понятными значками, пометами, сокращениями.

Работа, проводимая автором для подготовки реферата должна обязательно включать самостоятельное мини-исследование, осуществляемое студентом на материале или художественных текстов по литературе, или архивных первоисточников по истории и т.п.

Организация и описание исследования представляет собой очень сложный вид интеллектуальной деятельности, требующий культуры научного мышления, знания методики проведения исследования, навыков оформления научного труда и т.д. Мини-исследование раскрывается в реферате после глубокого, полного обзора научной литературы по проблеме исследования.

В зависимости от количества реферируемых источников выделяют следующие виды рефератов:

*• монографические* - рефераты, написанные на основе одного источника;

*• обзорные* - рефераты, созданные на основе нескольких исходных текстов, объединенных общей темой и сходными проблемами исследования.

Структура реферата

- 1. Титульный лист
- 2. Оглавление
- 3. Введение
- 4. Основная часть
- 5. Заключение
- 6. Список использованной литературы
- 7. Приложения

### Подготовка эссе

Эссе - вид самостоятельной исследовательской работы студентов, с целью углубления и закрепления теоретических знаний и освоения практических навыков. Цель эссе состоит в развитии самостоятельного творческого мышления и письменного изложения собственных мыслей.

В зависимости от темы формы эссе могут быть различными. Это может быть анализ имеющихся статистических данных по изучаемой проблеме, анализ материалов из средств массовой информации и подробный разбор проблемной ситуации с развернутыми мнениями, подбором и детальным анализом примеров, иллюстрирующих проблему и т.п.

В процессе выполнения эссе студенту предстоит выполнить следующие виды работ: составить план эссе; отобрать источники, собрать и проанализировать информацию по проблеме; систематизировать и проанализировать собранную информацию по проблеме; представить проведенный анализ с собственными выводами и предложениями.

Эссе выполняется студентом под руководством преподавателя кафедры самостоятельно. Тему эссе студент выбирает из предлагаемого примерного перечня и для каждого студента она должна быть индивидуальной (темы в одной группе совпадать не могут).

Структура эссе

Титульный лист.  $\mathbf{1}$ .

 $2<sub>1</sub>$ План

 $\mathcal{E}$ Введение с обоснованием выбора темы.

 $\overline{4}$ Текстовое изложение материала (основная часть).

5. Заключение с выводами по всей работе.

 $6<sub>l</sub>$ Список использованной литературы.

Титульный лист является первой страницей и заполняется по строго определенным правилам.

Введение (вводная часть) - суть и обоснование выбора данной темы, состоит из ряда компонентов, связанных логически и стилистически. На этом этапе очень важно правильно сформулировать вопрос, на который Вы собираетесь найти ответ в ходе своего исследования. При работе над введением могут помочь ответы на следующие вопросы:

1. Надо ли давать определения терминам, прозвучавшим в теме  $3cce?$ 

2. Почему тема, которую я раскрываю, является важной в настоящий момент?

3. Какие понятия будут вовлечены в мои рассуждения по теме?

4. Могу ли я разделить тему на несколько составных частей?

Таким образом, в водной части автор определяет проблему и показывает умение выявлять причинно-следственные связи, отражая их в методологии решения поставленной проблемы через систему целей, задач и Т.Д.

Текстовое изложение материала (основная часть) - теоретические основы выбранной проблемы и изложение основного вопроса. Данная часть предполагает развитие аргументации и анализа, а также обоснование их, исходя из имеющихся данных, других аргументов и позиций по этому вопросу. В этом заключается основное содержание эссе и это представляет главную трудность при его написании. Поэтому большое значение имеют осуществляется подзаголовки, на основе которых выстраивание аргументации; именно здесь необходимо обосновать (логически, используя данные и строгие рассуждения) предлагаемую аргументацию/анализ. В качестве аналитического инструмента можно использовать графики. диаграммы и таблицы там, где это необходимо. Традиционно в научном познании анализ может проводиться с использованием следующих категорий: причина - следствие, общее - особенное, форма - содержание, часть - целое, постоянство - изменчивость.

В процессе построения эссе надо помнить, что один параграф должен содержать только одно утверждение и соответствующее доказательство, подкрепленное графическим ИЛИ иллюстративным материалом. Следовательно, наполняя разделы содержанием аргументации (а это должно найти отражение в подзаголовках), в пределах параграфа необходимо ограничить себя рассмотрением одной главной мысли.

Хорошо проверенный способ построения любого эссе - использование подзаголовков для обозначения ключевых моментов аргументированного изложения: это помогает посмотреть на то, что предполагается сделать и ответить на вопрос, хорош ли замысел. При этом последовательность подзаголовков свидетельствует также о наличии или отсутствии логики в освещении темы эссе.

Таким образом, основная часть - рассуждение и аргументация, В этой части необходимо представить релевантные теме концепции, суждения и точки зрения, привести основные аргументы "за" "против" них,  $\mathbf{M}$ сформулировать свою позицию и аргументировать ее.

Заключение (заключительная часть) - обобщения и аргументированные выводы по теме эссе с указанием области ее применения и т.д. Оно подытоживает эссе или еще раз вносит пояснения, подкрепляет смысл и значение изложенного в основной части. Методы, рекомендуемые для составления заключения: повторение, иллюстрация, цитата, утверждение. Заключение может содержать такой очень важный, дополняющий эссе элемент, как указание на применение исследования, He исключая взаимосвязи с другими проблемами.

Таким образом,  $\mathbf{B}$ заключительной части эссе быть ДОЛЖНЫ софрмулированы выводы и определено их приложение к практической области деятельности.

Список использованной литературы составляет одну из частей работы, отражающей самостоятельную творческую работу автора и позволяющей судить о степени фундаментальности данной работы. При составлении списка литературы в перечень включаются только те источники, которые действительно были использованы Список при подготовке эссе. использованной литературы составляется строго в алфавитном порядке в следующей последовательности: законы РФ и другие официальные материалы (указы, постановления, решения министрерств и ведоств); печатные работы (книги, монографии, сборники); периодика; Интернетсайты. По возможности список должен содержать современную литературу по теме. Общее оформление списка использованной литературы для эссе аналогично оформлению списка использованной литературы для реферата.

Приложения могут включать иллюстративный материал (схемы, диаграммы, рисунки, таблицы и др.). При этом приложения являются продолжением самой работы, т.е. на них продолжается сквозная нумерация, но в общем объеме эссе они не учитываются.